### **CSE 113 A**

February 21 - 25, 2011

#### **Announcements - Lab**

- ☼ Lab 1, 2, 3, 4; Practice Assignment 1, 2, 3, 4 grades are available in Web-CAT – look under "Results" -> "Past Results" and if looking for Lab 1, make sure to check "closed".
- □ Lab 5 & Practice Assignment 5 will be graded by Web-CAT, but the grading is not functional at this time.

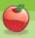

#### **Announcements – Practical Exam 1**

- This week in recitation.
- You MUST attend your registered recitation during that week to be allowed to take the exam.
- □ If you are not sure which recitation you are registered for, check the UBLearns Gradebook.
- ☼ Information about the practical exam is available as a link off of the Schedule page.

#### **Announcements – Exams**

- Exam 1 Returned Monday in lecture pick up from me if you did not already do so.
- Exam 2 Monday, March 7th in lecture
- © Review for Exam 2 on Friday, March 4th.
- □ Look for review sheet to be posted on the Schedule page on or about February 25<sup>th</sup>.

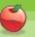

#### **Constructors**

- Constructors are special methods that are called every time an object is created – they set up the initial state of our objects.
- © Explicit constructors (ones that you can see in the source code) look like this:

```
public NameOfClass()
{
...
```

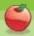

#### **Constructors**

- A constructor has the same name as the name of the class.
- ☼ It does not have a return type.
- If there is no explicit constructor in the source code for a class, Java provides an implicit one that you do not see in the source code, but is inserted at compile time.

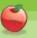

### **CarWorld Class**

○ Looking at the constructor of CarWorld, we can see a method call that looks like this:

super(x, y, z)

 Here, we are not calling a method called super, but rather super is a keyword that indicates the superclass. In this case, we are calling the superclass' constructor.

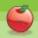

## Adding objects at startup

- We can add objects to the world when it is created by calling the addObject method from the world.
- Example

addObject(new Car(), 34, 56);

- ☼ Note that we need to create a new Car object to add by using the expression new Car(). This expression creates an object and calls the constructor of that object.
- The numbers that follow are the x and y coordinates of where we would like the object to be in the world.

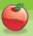

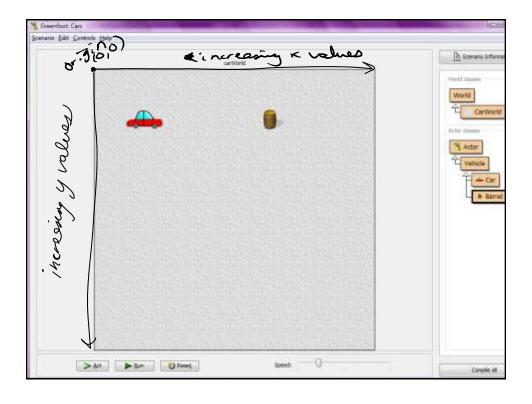

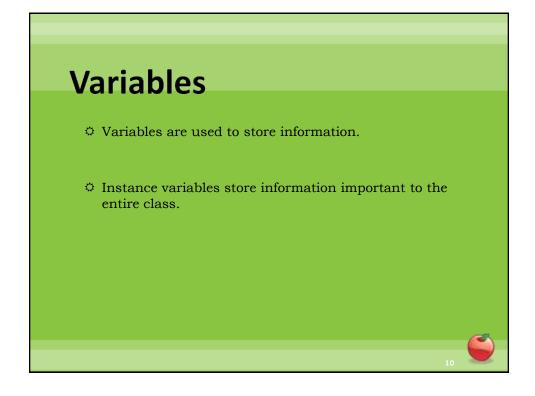

# Declaring an Instance Variable

private type identifier;

- type: The type of information the variable stores.
- identifier: Name for the variable picked by the programmer.

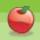

# More notes on instance variables

- This code goes inside of the class body, but outside of any methods.
- Once we declare an instance variable, it is good practice to initialize it. We initialize in the constructor.

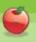

## **Assignment**

variableName = expression;

☼ The expression on the right is evaluated first and then the result is stored in the variable named on the left

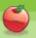

#### **If-statements**

We have been working a lot with if-statements to determine choices in our programs. If we look at our program execution with if-statements, it would look something like this:

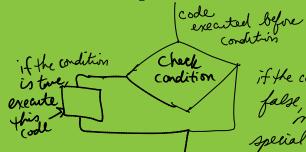

if the condition is false simply move on no special code executed

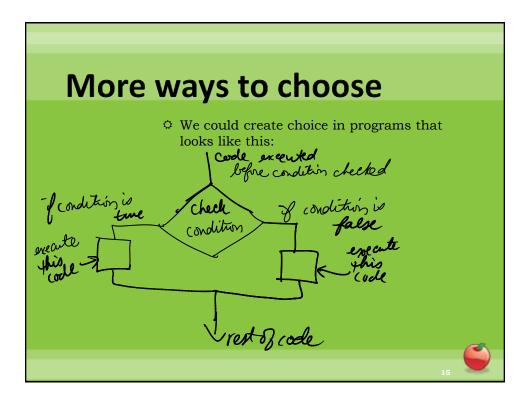

## More ways to choose

- ☼ That would be the notion of a choice when there is a definitive path when a condition is true and another path when the condition is false.
- In order to do this type of choice in code, we would need to use if-else statements instead of just if-statements.

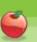

# **If-else Syntax**

```
if( /*boolean expression*/ )
{
    //code to be executed if boolean expression is true
}
else
{
    //code to be executed if boolean expression is false
}
```

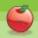

## Loops

- Repetition in programs allows us to repeat something over and over.
- We achieve repetition through loops.
- We will look at a while loop to help us repeat.

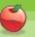

## While-loop

This will keep looping until the condition indicated on the loop is false.

```
while (/*booleanExpression*/)
{
   //code that should be repeated
```

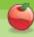

# While-Loops

```
while (true)
{
  //code that should be repeated
}
```

- ☼ This loop will continue forever because true is always true.
- ☼ Infinite loops like this do not get along with Greenfoot.

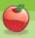

## While-Loop

- ☼ In order to help us keep track of how many times we are looping, we need to create a variable to store a count.
- □ Inside the loop, we also must remember to increment the count so that the loop executes the correct number of times.

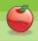

# While-Loops

```
int count = 0;
while (count < 10)
{
    //code that should be repeated
    count = count + 1;
}</pre>
```

The code in this loop will execute 10 times

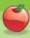